## **1. MyContenido (Übersichtsseite)**

## **1.2 MyContenido - Wiedervorlage**

Für verschiedene Elemente, z.B. Artikel und Dateien, können Wiedervorlagen für sich selbst oder für andere Nutzer eingerichtet werden. Eine Wiedervorlage enthält einen Betreff und eine Beschreibung. Es ist möglich, für Wiedervorlagen Start- und Endzeitpunkte zu definieren, automatisch Benachrichtigungen zu erzeugen und sie teilweise oder komplett abzuschließen.

Es ist (noch) nicht möglich, zu dem Element zu wechseln, zu dem die Wiedervorlage eingerichtet wurde (man kann also nicht den Artikel aufrufen, zu dem z.B. laut Wiedervorlage eine Überarbeitung nötig wäre).

Wird die Option "Erledigte Aufgaben ausblenden" aktiviert, erscheinen in der Liste nur noch die Aufgaben, die nicht zu 100% abgeschlossen wurden.

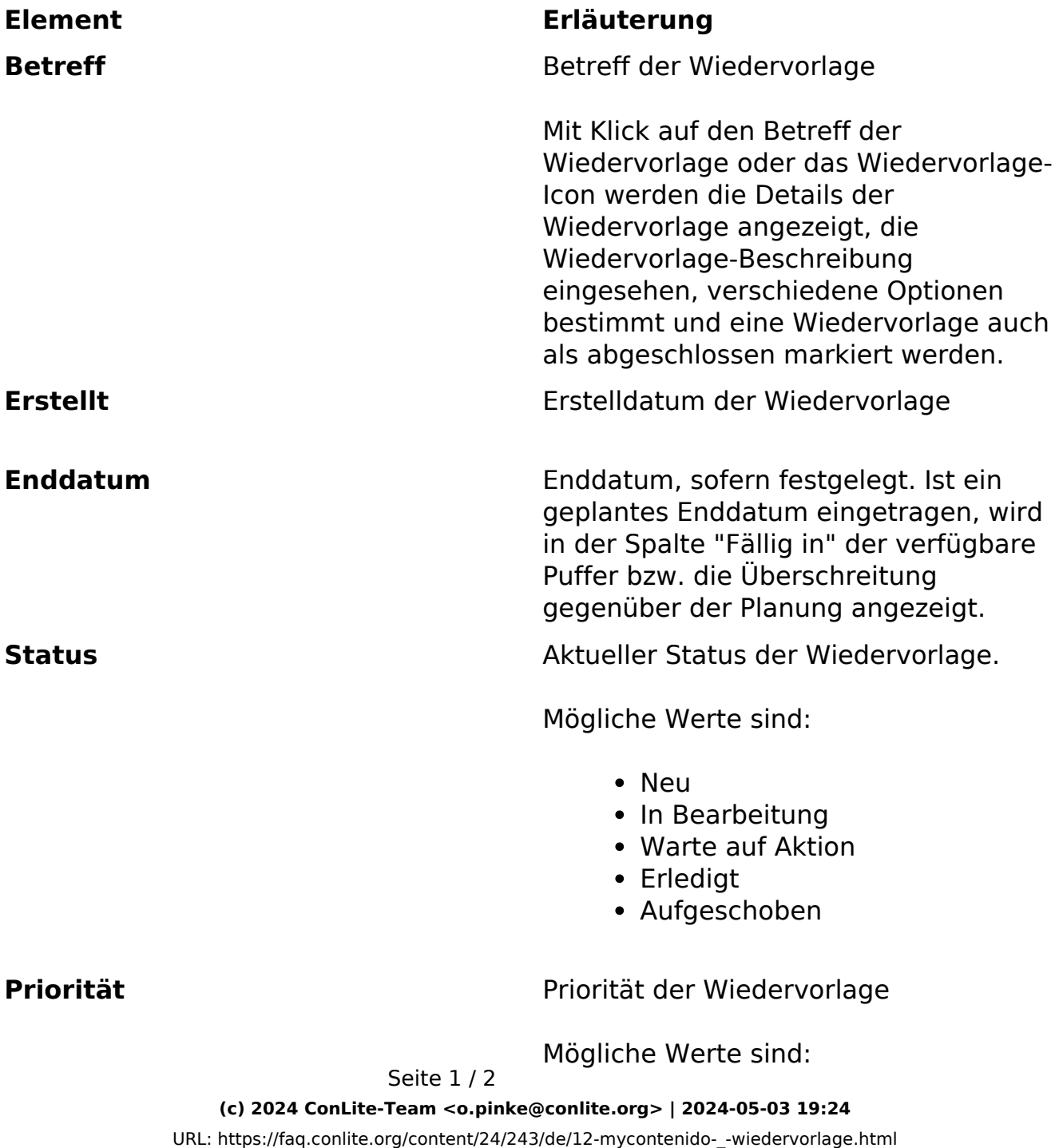

## **1. MyContenido (Übersichtsseite)**

- Niedria
- Mittel
- Hoch
- Sofort

% **fertig**  $\%$  **fertig**  $\%$  **Prozentuale Angabe zum Status der** Fertigstellung. Nutzerangabe. **Fällig in** Ist ein Enddatum eingetragen, wird der verfügbare Puffer oder - bei Überschreitung - die überzogene Zeit (rot) dargestellt.

## **Aktionen:**

Element bearbeiten Wiedervorlage bearbeiten (identisch mit dem Anklicken des Wiedervorlage-Icons oder des Betreffs der Wiedervorlage)

Wiedervorlage löschen

Eindeutige ID: #1217 Verfasser: Björn Behrens Letzte Änderung: 2007-09-30 18:44

> Seite 2 / 2 **(c) 2024 ConLite-Team <o.pinke@conlite.org> | 2024-05-03 19:24** [URL: https://faq.conlite.org/content/24/243/de/12-mycontenido-\\_-wiedervorlage.html](https://faq.conlite.org/content/24/243/de/12-mycontenido-_-wiedervorlage.html)